**Bridging** Your Transitions from ROS 1 to ROS 2

Mabel Zhang Open Robotics

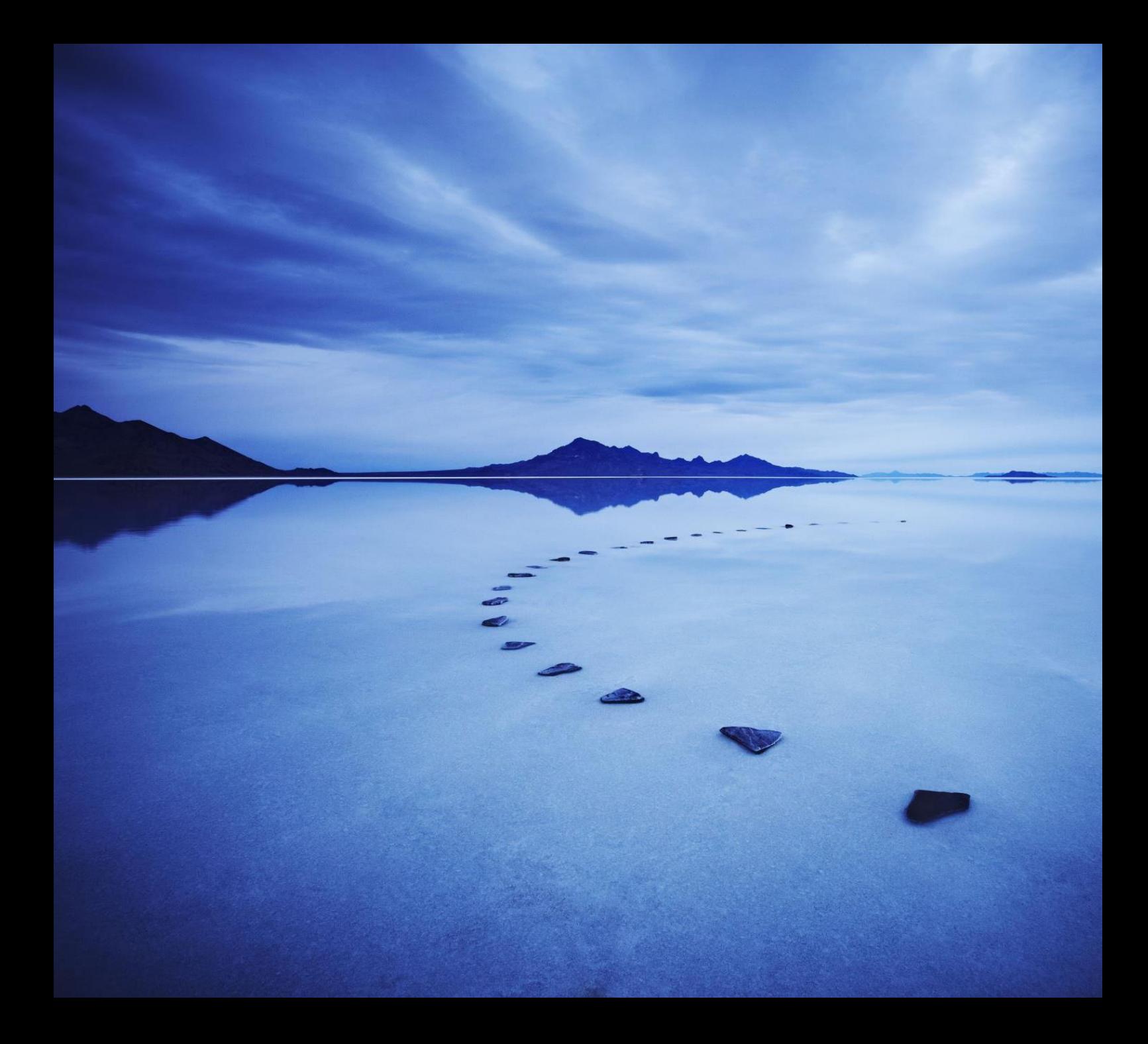

# WHO, WHAT, WHY, W...

### **Overview**

WHO cares You run on ROS 1 now. You(r boss) want to move to ROS 2.

WHAT is the bridge Talks between ROS 1 and ROS 2

WHY would I bother Stuff don't break while you port incrementally to ROS 2

Disclaimer: I didn't write the bridge. (I'm as newb as you.)

# **Outline**

Built-in types Matching custom types (automatically associated) Non-matching custom types (NOT automatically associated)

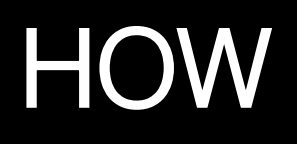

# Setup

**Dockerfile** 

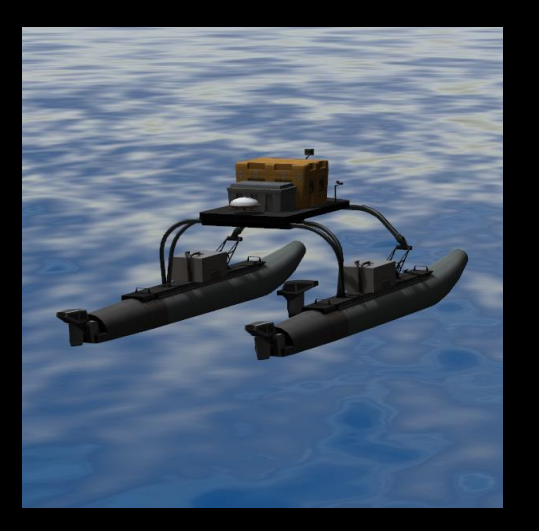

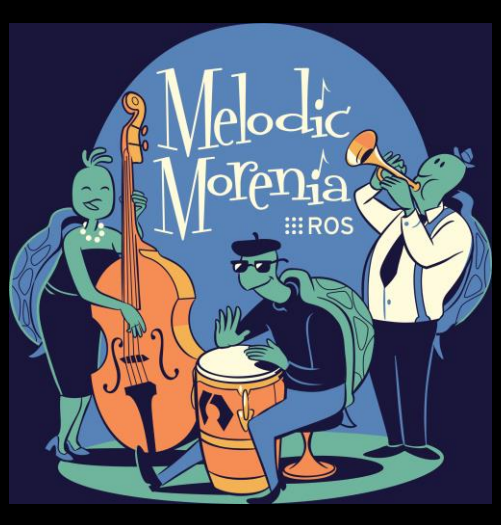

ros1\_bridge

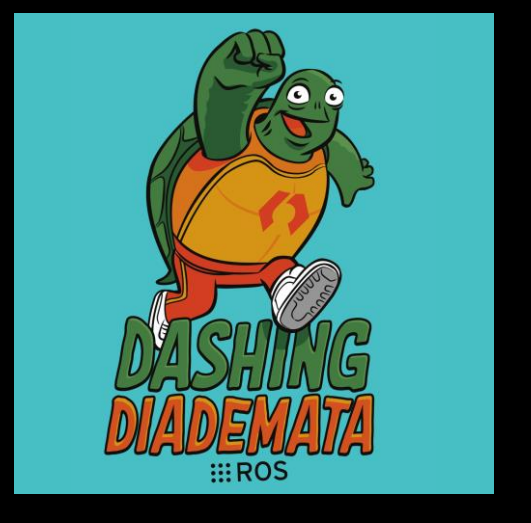

A ROS 1 Robot ROS 1 Melodic ROS 2 Dashing (e.g. VRX)

ROS 1 Melodic

### BASICS: BUILT-IN TYPES Part 1/3

### Use Case

If you only ever use built-in types. No custom types.

std\_msgs sensor\_msgs geometry\_msgs std\_srvs

…

# Built-in Types: Work Out of the Box

Install bridge: \$ sudo **apt install** ros-dashing-ros1-bridge

See all built-in types automatically bridged: \$ ros2 run ros1\_bridge dynamic\_bridge **--print-pairs**

Run bridge: \$ ros2 run ros1\_bridge dynamic\_bridge **--bridge-alltopics**

# Demo: Built-in Types

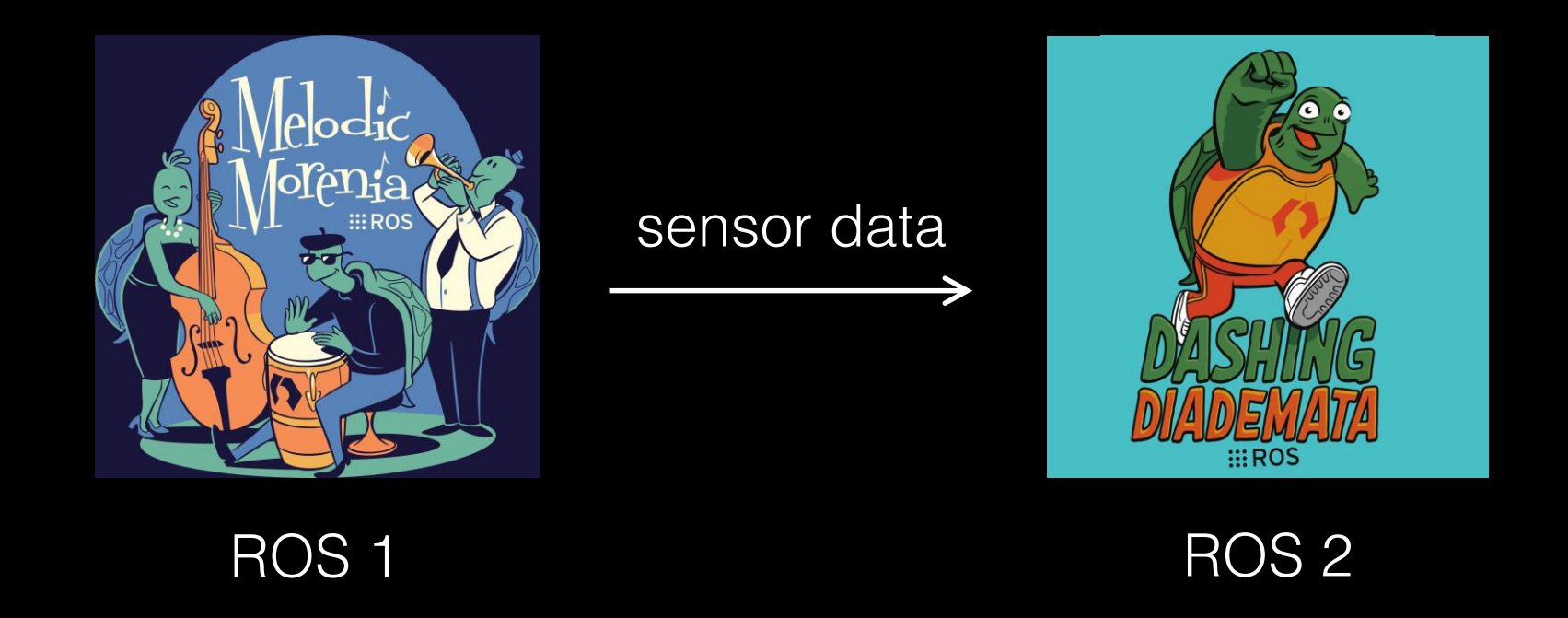

### **File**

Prop

File  $\log$ nas:

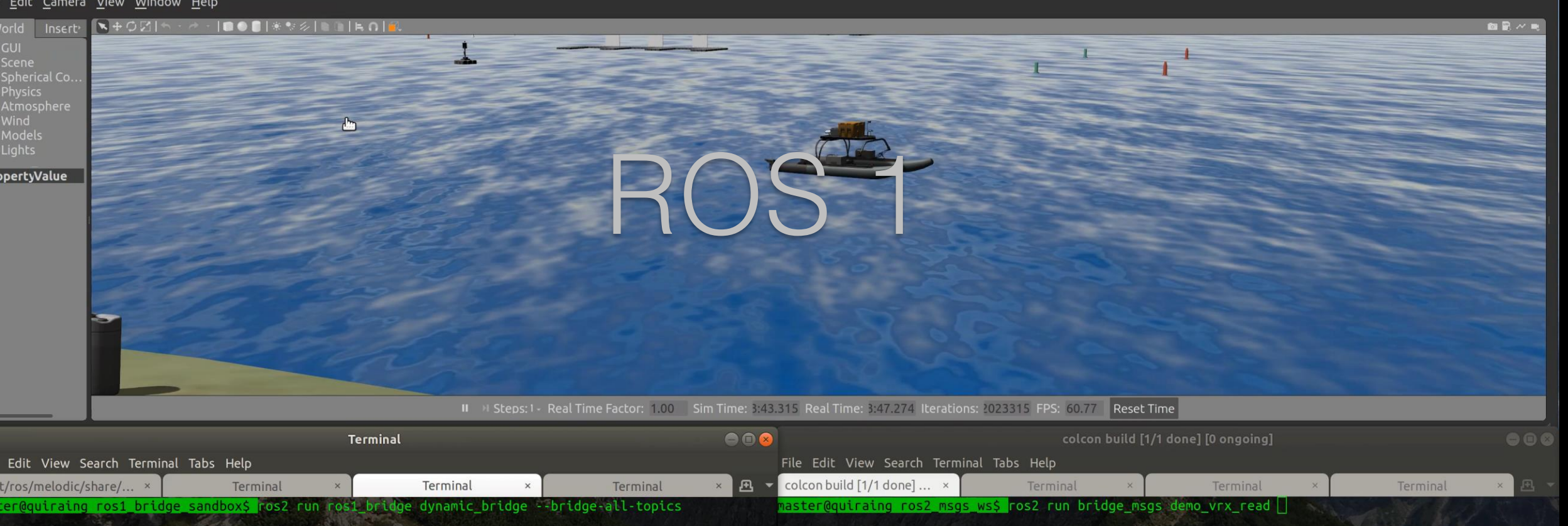

# bridge

# ROS 2

### File Edit Camera View Window Help

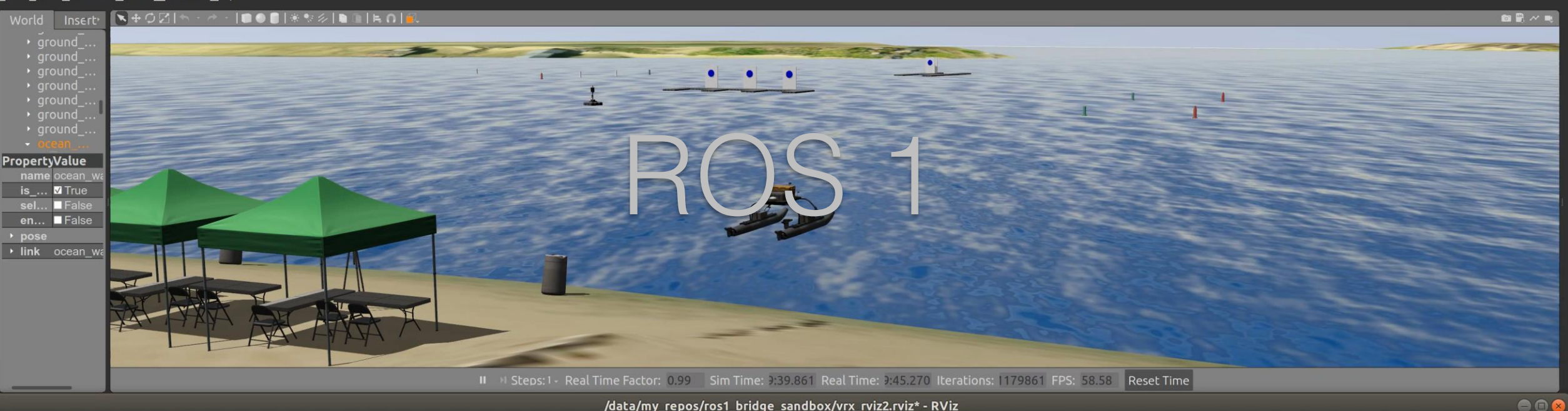

/data/my\_repos/ros1\_bridge\_sandbox/vrx\_rviz2.rviz\* - RViz

### File Panels Help

### **Move Camera Select** + Focus Camera **∕ 2D Pose Estimate** Publish Point =Measure 2D Nav Goal Displays **P** Front Left Image • Global Options **Fixed Frame** wamv/lidar\_wamv\_link **Background Color** 48; 48; 48 **Frame Rate** 30 · · Global Status: Warn **• Fixed Frame** No tf data. Actual error: Fra... · « Grid  $\sqrt{}$ ROS<sub>2</sub> **A** RobotModel <sup>a</sup> Front Right Image  $\rightarrow$   $\rightarrow$  TF · **\* PointCloud2** Front Left Image Front Right Image  $\overline{\mathsf{v}}$ **Middle Right Image**  $\overline{\mathsf{v}}$ <sup>a</sup> Middle Right Image **Topic** topic to subscribe to. Add Duplicate Remove Rename

Reset Left-Click: Rotate. Middle-Click: Move X/Y. Right-Click/Mouse Wheel:: Zoom. Shift: More options.

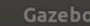

# Demo: Built-in Types

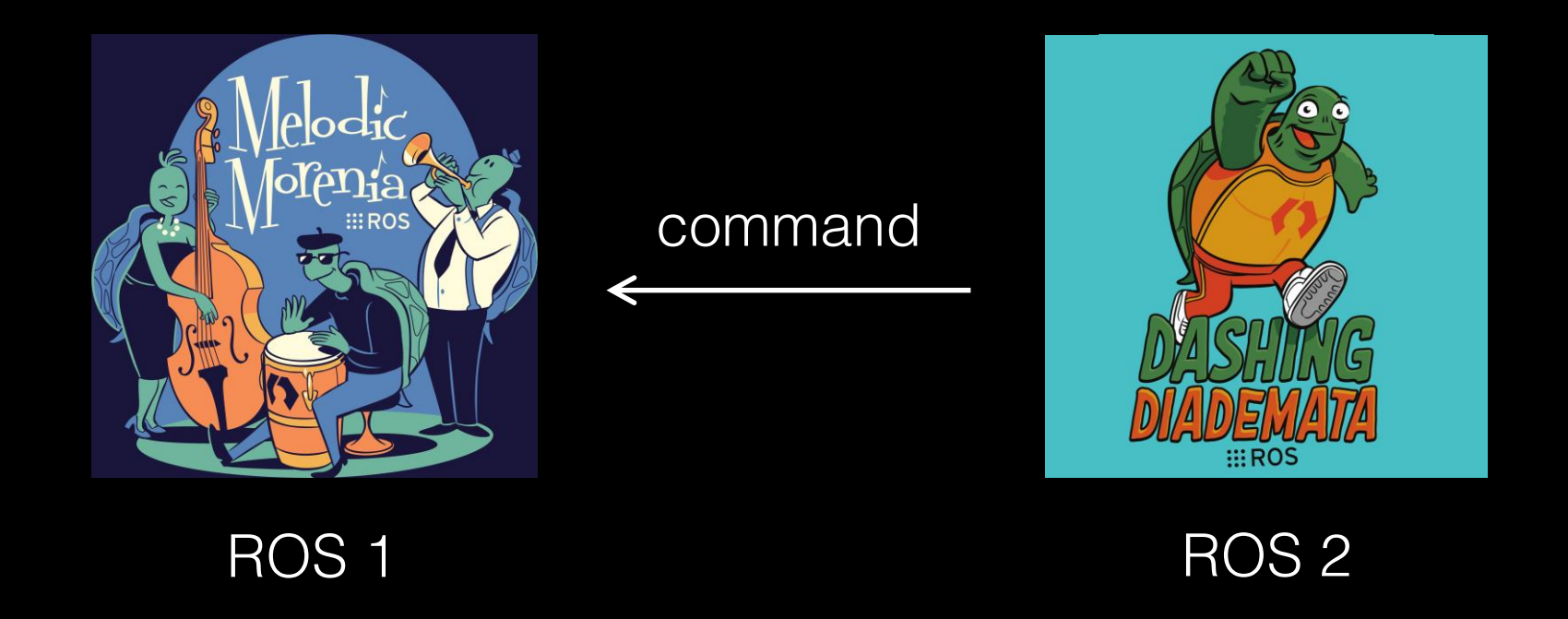

### File Edit Camera View Window Help

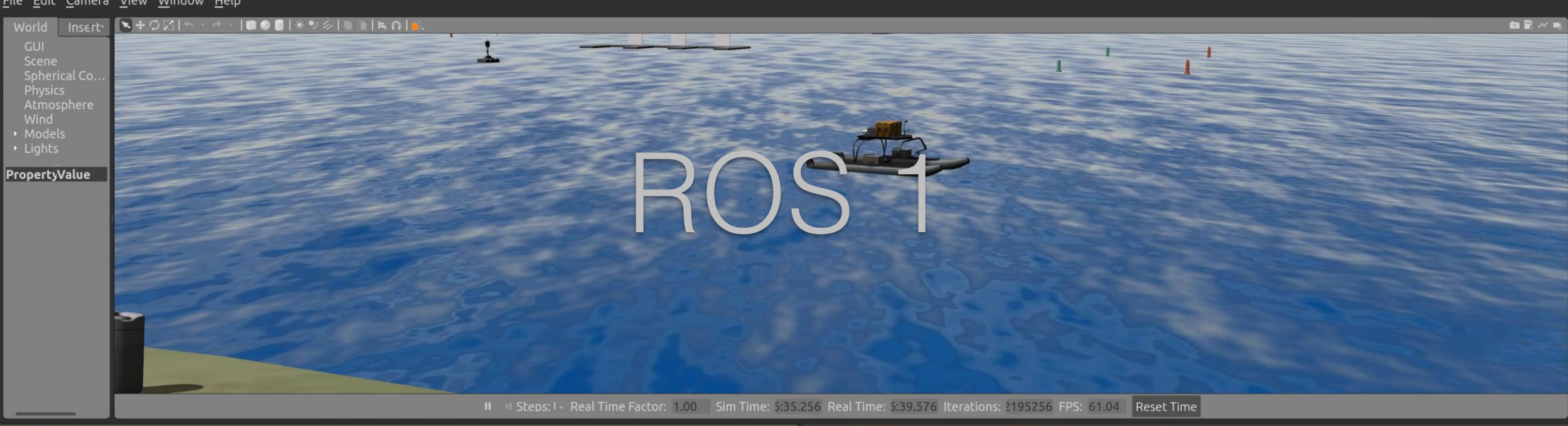

Gazebo

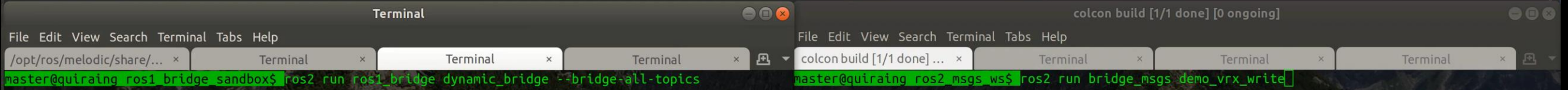

# bridge

# ROS 2

# INTERMEDIATE: CUSTOM TYPES, AUTO-ASSOCIATED

Part 2/3

### Use Case

If you define custom types, e.g.

JointCommand.msg: float64 position

# Custom Types: Automatic association

Need to recompile bridge.

Easiest: automatic association between ROS 1 & 2 types Conditions:

Package names end in \_msgs in ROS 1, \_msgs / \_interfaces in ROS 2 AND Message names match AND Fields match

# Custom Types: Compiling the Bridge

Key: Separate workspaces and separate shells, for ROS 1, ROS 2, and bridge

ros1 bridge ws/src/ros1 bridge ros1 msgs ws/src/bridge msgs ros2 msgs ws/src/bridge msgs

Compile and source each workspace in separate shells.

# Custom Types: Compiling the Bridge

### Shell 1: Build ROS 1 messages

- \$ . /opt/ros/**melodic**/setup.bash
- \$ catkin make isolated --install
- \$ . install\_isolated/setup.bash

### Shell 2: Build ROS 2 messages

- \$ . /opt/ros/**dashing**/setup.bash
- \$ colcon build --packages-select bridge\_msgs
- \$ . install/local\_setup.bash

# Custom Types: Compiling the Bridge

### Shell 3: Build bridge

- \$ . /opt/ros/**melodic**/setup.bash
- \$ . /opt/ros/**dashing**/setup.bash
- \$ . ../ros1 bridge sandbox/ros1 msgs ws/install isolated/setup.bash
- \$ . ../ros1 bridge sandbox/ros2 msgs ws/install/local setup.bash
- \$ colcon build --packages-select ros1\_bridge **--cmake-force-configure**
- \$ . install/local setup.bash

### Verify custom messages are bridged:

\$ ros2 run ros1\_bridge dynamic\_bridge **--print-pairs | grep bridge\_msgs** - 'bridge msgs/JointCommand' (ROS 2) <=> 'bridge msgs/JointCommand' (ROS 1)

```
Instructions Available –
```
# Demo: Custom Type

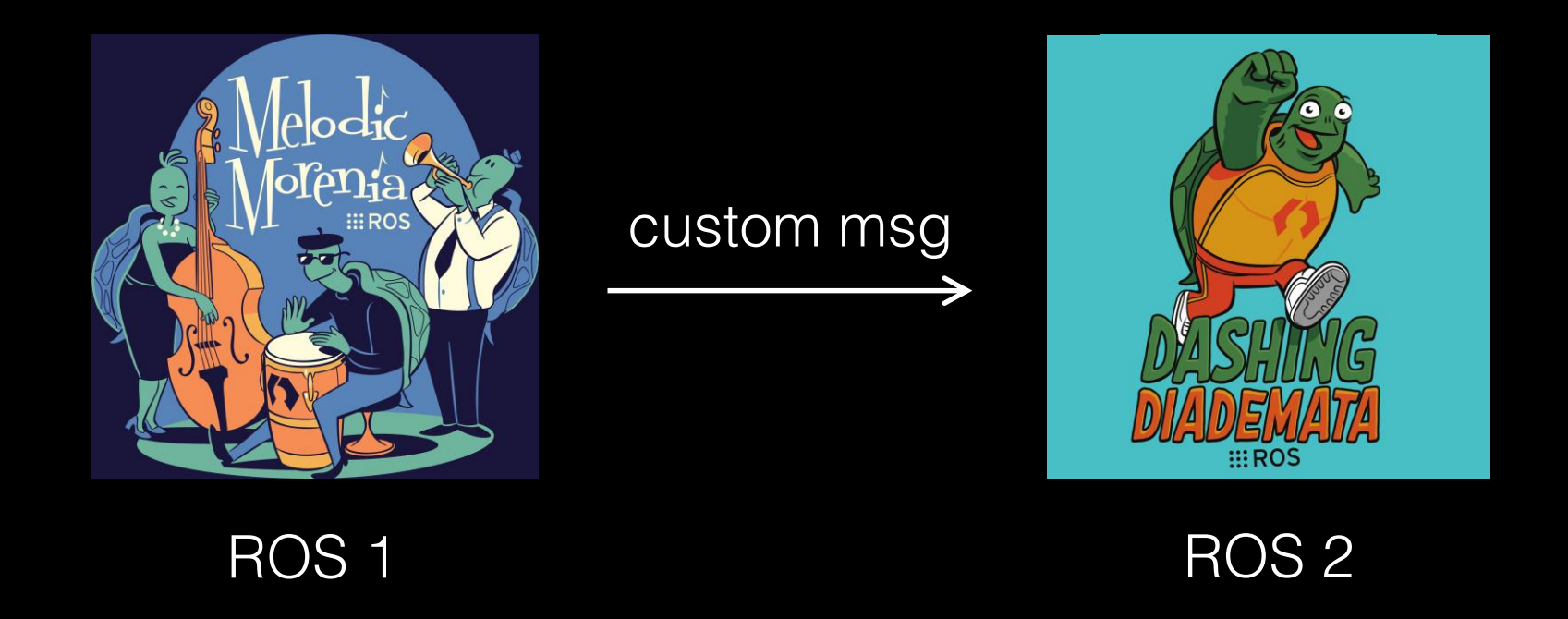

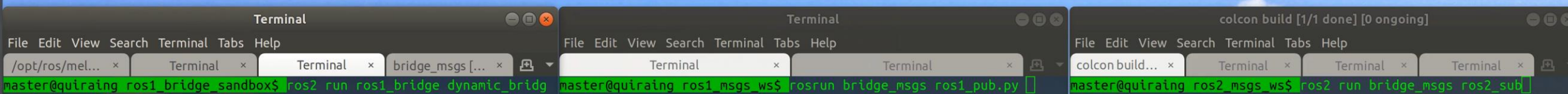

# bridge

# ROS 1 pub custom

# ROS 2 sub custom

# Demo: Custom Type

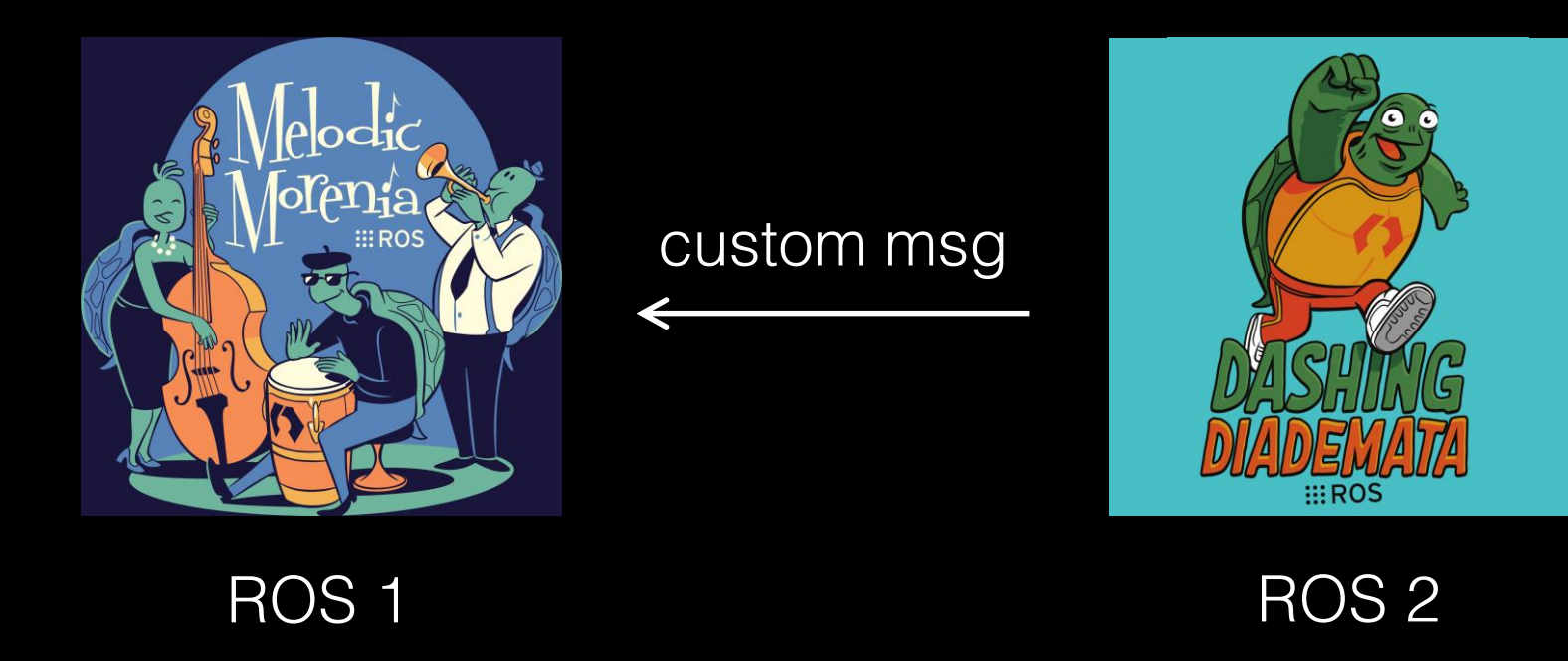

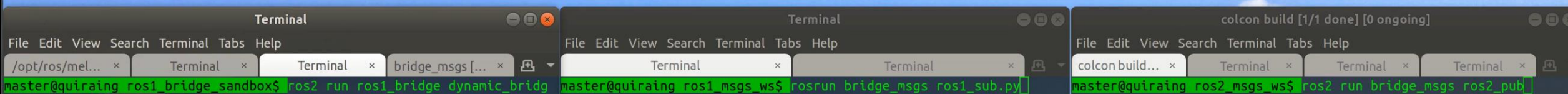

# bridge

# ROS 1 sub custom

# ROS 2 pub custom

### IF YOU MUST: CUSTOM MAPPINGS, NOT AUTO-ASSOCIATED

Part 3/3

### Use Case

If message types cannot have matching names and fields, e.g. /rosout:

**rosgraph\_msgs/Log.msg**: **Header header** byte level string name string msg string file string function uint32 line string[] topics

**rcl\_interfaces/Log.msg**: **builtin\_interfaces/Time stamp** uint8 level string name string msg string file string function uint32 line

# Define Custom Mapping in YAML

**rcl\_interfaces/mapping\_rules.yaml:**

-

```
ros1_package_name: 'rosgraph_msgs'
ros1_message_name: 'Log'
ros2_package_name: 'rcl_interfaces'
ros2_message_name: 'Log'
fields_1_to_2:
  header.stamp: 'stamp'
  level: 'level'
  name: 'name'
 msg: 'msg'
  file: 'file'
  function: 'function'
  line: 'line'
```
# Define Custom Mapping in YAML

**rcl\_interfaces/CMakeLists.txt: install**(FILES **mapping\_rules.yaml** DESTINATION share/\${PROJECT NAME})

**rcl\_interfaces/package.xml: <export> <ros1\_bridge** mapping\_rules="**mapping\_rules.yaml**"/> </export>

Recompile package; recompile bridge as before.

# Demo: Custom YAML Mapping

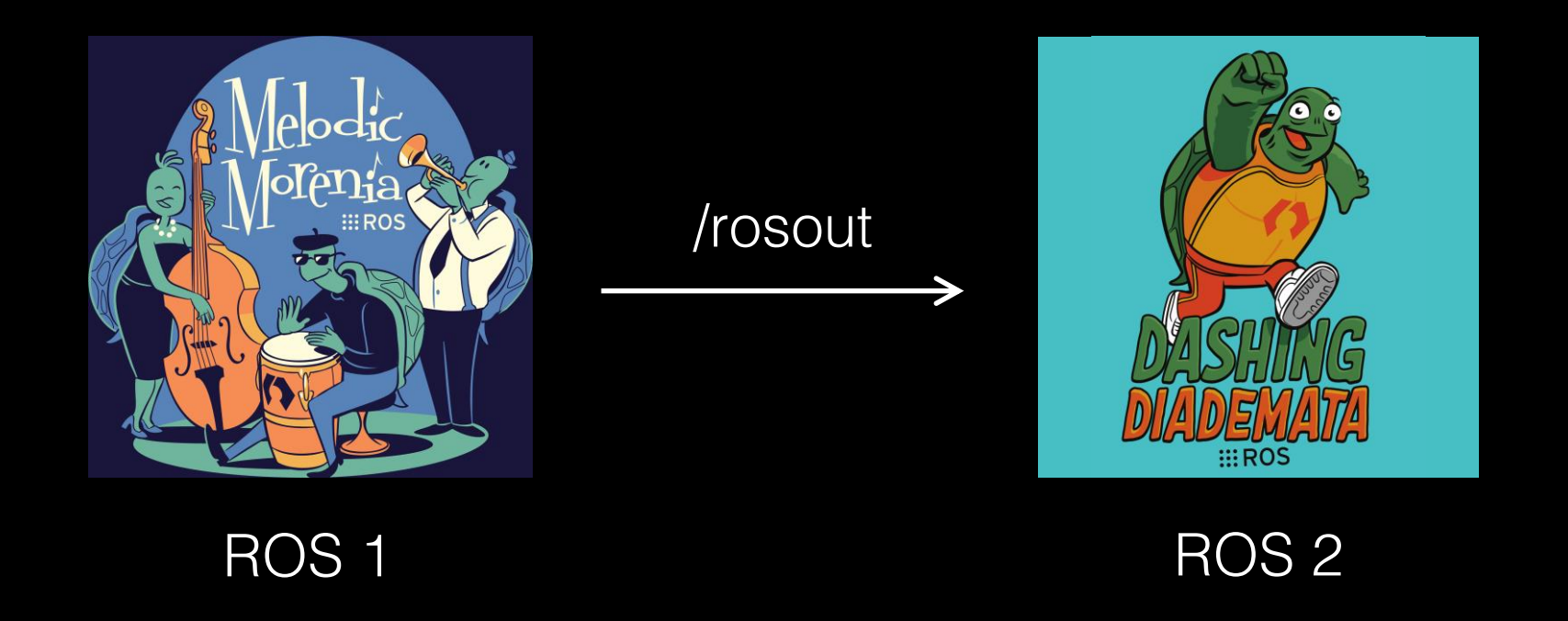

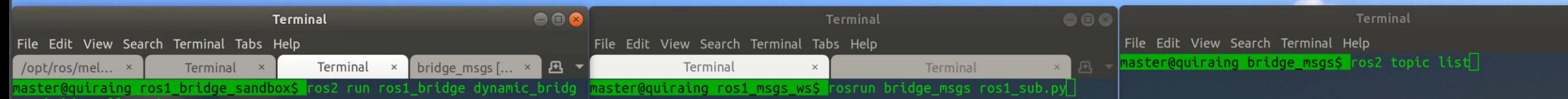

# bridge

# ROS<sub>1</sub> sub

# ROS<sub>2</sub> custom YAML

 $000$ 

colcon build [1/1 done] [0 ongoing]  $\ominus$  $\ominus$ File Edit View Search Terminal Tabs Help colcon build... Terminal Terminal Terminal ros2 run bridge msgs ros2 pub os2 msas ws\$

# ROS<sub>2</sub> pub

## A FEW NOTES

### A Few Notes

echo alone does not suffice. Write a subscriber.

Use --bridge-all-topics to guarantee bridging.

If cannot get dynamic bridge to work, try static bridge simple bridge.cpp in ros1 bridge.

Migration guide from ROS 1 to ROS 2 https://index.ros.org/doc/ros2/Contributing/Migration-Guide/

Thank you.

# **A**<br>**Probotics**